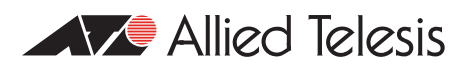

# Technical Tips and Tricks |

AlliedWare Plus™ Managed Layer 3 Switches

# **Introduction**

This document contains useful technical tips and tricks for AlliedWare Plus Managed Layer 3 switches.

# **Contents**

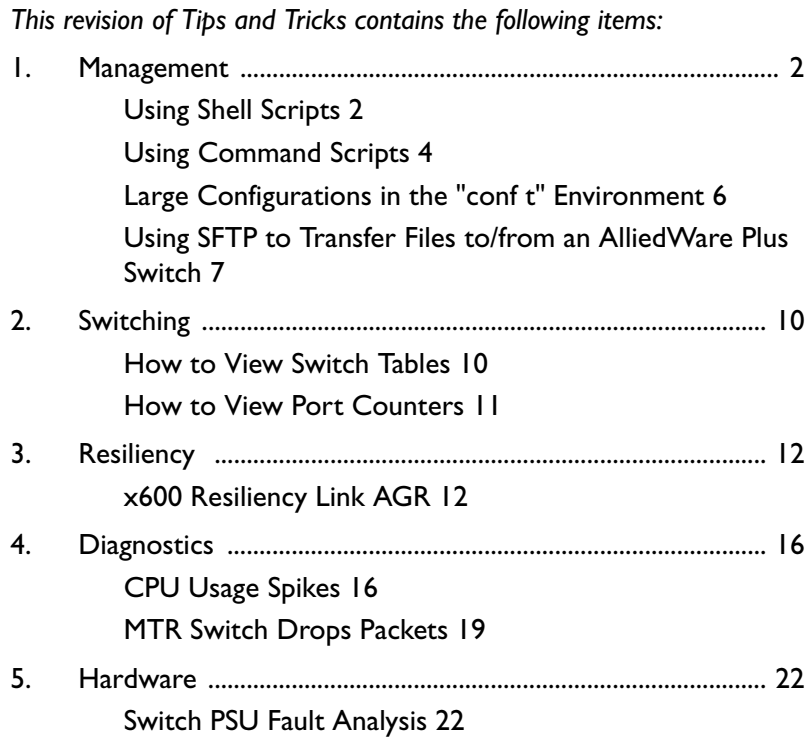

#### **These Tips and Tricks apply to:**

SwitchBlade™ x908 x600-24Ts x600-24Ts-POE x600-24Ts/XP x600-48Ts x600-48Ts/XP x900-12XT/S x900-24XT x900-24XT-N x900-24XS

# <span id="page-1-0"></span>**Management**

# <span id="page-1-1"></span>**Using Shell Scripts**

AlliedWare Plus supports shell scripts. You can use this powerful interface for information gathering and device configuration.

**Important**: shell scripts must have the file extension **.sh**.

This section describes a script that configures an IP interface, sets switch ports to trunk mode, executes **show** commands and returns output to the terminal.

Note that this script does not contain statically configured interface names and IP addresses. Instead, you enter these as command arguments when the script is executed. This allows you to re-use the script. You could develop a collection of scripts that allow you to perform frequent tasks quickly and efficiently.

When you run this script, you need to enter three parameters at the command line:

- 1. the VLAN ID to be created
- 2. the IP address to be assigned to the VLAN
- 3. the switch ports to be added to the VLAN

#### **The script**

The script is named **vlan-port-ip.sh** and contains:

```
# configure VLAN, add an IP
echo "Configuring VLAN and IP"
echo -e "
 enable\n
 configure terminal\n
 vlan database\n
 vlan $1\n
 exit\n
 interface vlan$1\n
 ip address $2\n
" | imish
# Assign switch ports to VLAN
echo "Configuring Switch Ports"
echo -e "
 enable\n
 configure terminal\n
 interface $3\n
 switchport access vlan $1
" | imish
# show ip interfaces
echo -e "
 show ip int brief\n
  " | imish
```
### **Running the script**

This example uses the script to create vlan120, assign it an IP address of 192.168.1.120/24, and put ports 1.0.10 and 1.0.11 into it. Enter **Privileged Exec** mode and use the command:

```
awplus#activate vlan-port-ip.sh 120 192.168.1.120/24 
               port1.0.10-port1.0.11
```
The script returns the following output to the console:

```
Configuring VLAN and IP
AlliedWare Plus (TM) 5.2.1 07/27/07 00:44:25
Enter configuration commands, one per line. End with CNTL/Z.
Configuring Switch Ports
AlliedWare Plus (TM) 5.2.1 07/27/07 00:44:25
Enter configuration commands, one per line. End with CNTL/Z.
AlliedWare Plus (TM) 5.2.1 07/27/07 00:44:25
Interface IP-Address Status Protocol
eth0 172.28.8.220 admin up running
vlan120 192.168.1.120 admin up down
```
#### **Verifying the configuration**

You can verify the configuration by checking the running-config. The following figure shows the relevant parts of the resulting running-config:

```
awplus# show run
vlan database
 vlan 120 state enable
!
interface port1.0.10-1.0.11
 switchport mode access
 switchport access vlan 120
!
interface vlan120
  ip address 192.168.1.120/24
!
```
# <span id="page-3-0"></span>**Using Command Scripts**

Command scripts are also supported in AlliedWare Plus. These are similar to scripts in AlliedWare.

Command scripts must not have the file extension .sh. We recommend using .scp.

Note that command scripts are different to device configuration files.

This section describes a script that creates a VLAN with ID number 2, names it "video2", and assigns the IP address 192.168.2.1 with a class C mask. The script contains the same commands as you would enter at the command line.

#### **The script**

The script is named **vlan2.scp** and contains:

```
enable
conf t
vlan database
vlan 2 name video2
interface vlan2
ip address 192.168.2.1/24
```
end

Note that you have to include the commands **enable**, **conf t**, and **end** in the script.

#### **Running the script**

To run the script, enter **Privileged Exec** mode and use the command:

awplus#activate vlan2.scp

The script returns the following output to the console:

```
AlliedWare Plus (TM) 5.2.1 07/20/07 00:45:15
Enter configuration commands, one per line. End with CNTL/Z.
awplus#
```
## **Verifying the configuration**

You can verify the configuration by checking the running-config. The following figure shows the relevant parts of the resulting running-config:

```
awplus# show run
vlan database
  vlan 2 name video2
  vlan 2 state enable
!
interface vlan2
  ip address 192.168.2.1/24
```
# <span id="page-5-0"></span>**Large Configurations in the "conf t" Environment**

## **The problem**

Pasting in very large configurations using the console at the "conf t" prompt can give unpredictable results. Consoles, as standard practice, do not have flow control. If too much text is pasted, it will exhaust the buffer size available for the console.

## **The solution**

There are three possible options:

- 1. The best practice is to copy in as a file using TFTP.
- 2. If you do have to paste to conf t, you can void the issue by breaking the configuration down into smaller portions, and pasting in a portion at a time.
- 3. Another practical solution is to change your terminal program's setting to introduce an end line delay period. One example, using Linux minicom, involves setting a **Newline Delay** (using Ctrl-a, t, d) of at least 150ms to fix the issue.

Also, hyperterminal offers this setting on connection:

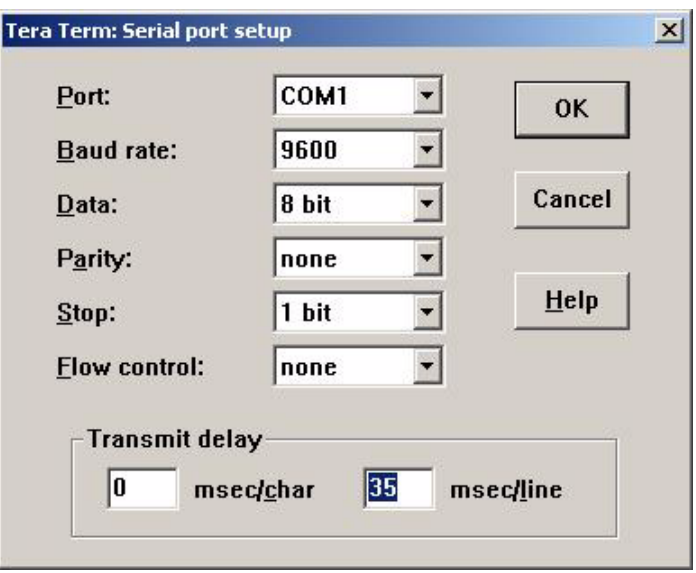

# <span id="page-6-0"></span>**Using SFTP to Transfer Files to/from an AlliedWare Plus Switch**

#### **Introduction**

Secure File Transfer Protocol (SFTP) is a file copy protocol that is supported by the Secure Shell (SSH) service in AlliedWare Plus. By default, when the SSH service is enabled on a switch running AlliedWare Plus, the SFTP service is also enabled.

You can see whether the service is enabled by using the **show ssh server** command:

```
awplus#show ssh server
Secure Shell Server Configuration
------------------------------------------------------------
SSH Server : Enabled
Protocol : IPv4, IPv6
Port : 22
Version : 2,1
Services : scp, sftp <-------------------------
Services<br>User Authentication : publickey, password<br>Conservation : publickey, password
Resolve Hosts : Disabled
Session Timeout : 0 (Off)
Login Timeout : 60 seconds
Maximum Startups : 10
Debug : NONE
```
You can enable or disable the service using the command:

(no) ssh server sftp

The popular FTP client **Filezilla** can operate as an SFTP client. This provides a convenient graphical interface for transferring files to or from a switch running AlliedWare Plus.

## **Configuring the switch**

There are three steps to enabling SSH server on the switch:

1. Create a hostkey:

```
awplus(config)#crypto key generate hostkey rsa
Generating host key (1024 bits rsa)
This may take a while. Please wait ... Done
WARNING: The SSH server must now be enabled with "service ssh"
```
2. Enable SSH Server:

```
awplus(config)#service ssh
WARNING: SSHv1 host key does not exist. SSH will not be available 
  for version 1.
```
3. Enable one or more users to access SSH:

awplus(config)#ssh server allow-users manager

## **Configuring Filezilla**

Within Filezilla, you need to create an FTP site definition that uses SFTP to connect to your switch.

1. Select **File** > **Site Manager….**

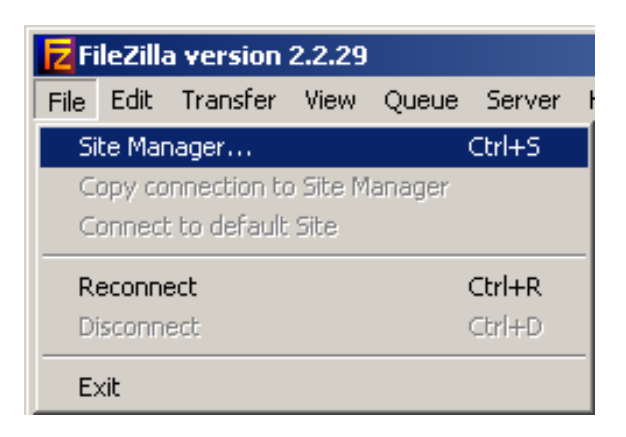

2. Create an FTP site that uses the **servertype** "SFTP using SSH2". Filezilla automatically selects port 22 as the TCP port for this FTP site:

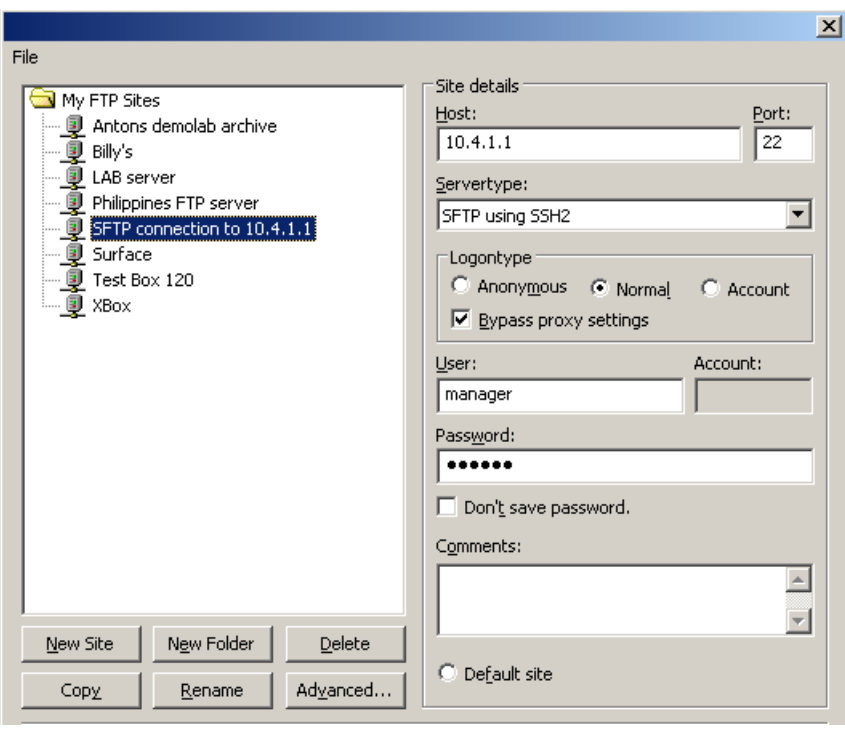

3. Connect to the site. The contents of the file system on the switch are displayed in the **Remote Site** pane. Files can be transferred to and from the switch in the same way as they can be transferred to any FTP site by Filezilla:

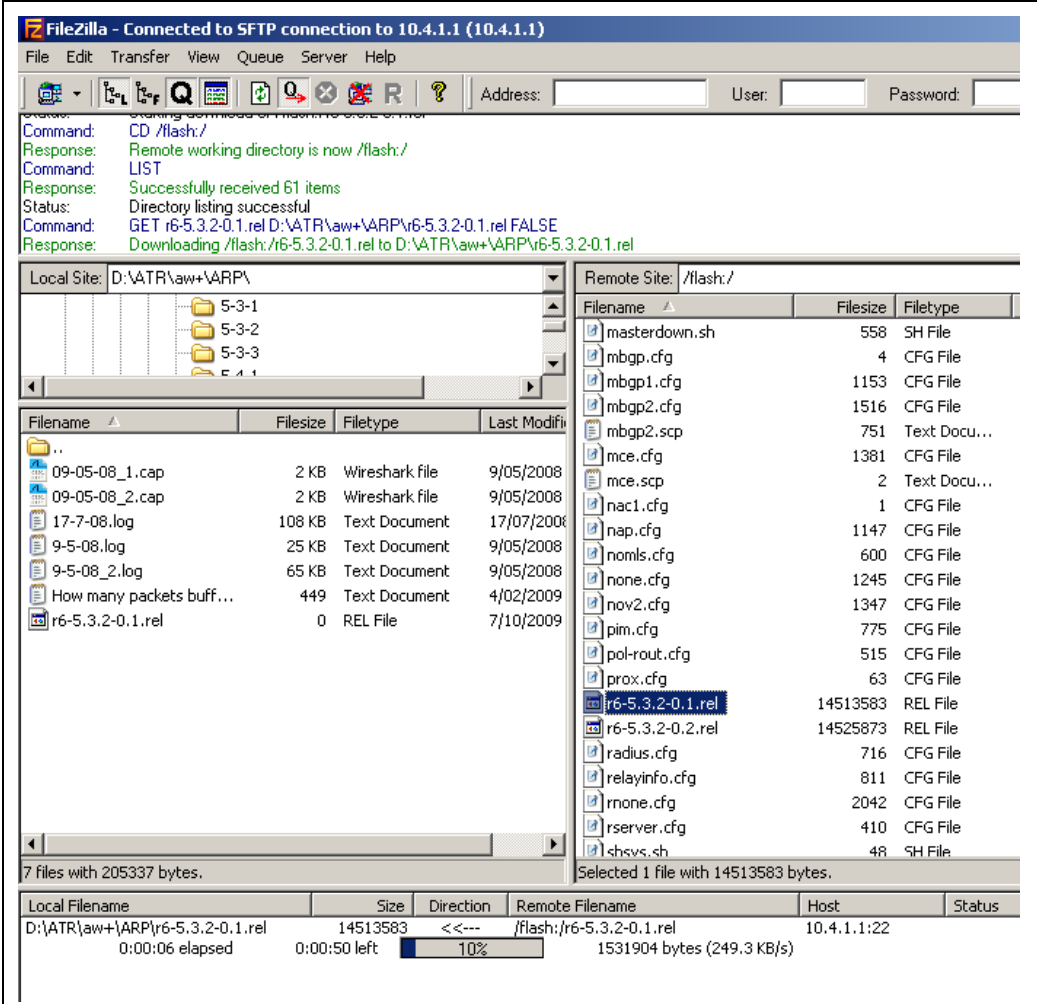

# <span id="page-9-0"></span>**Switching**

# <span id="page-9-1"></span>**How to View Switch Tables**

You can view the contents of switch tables by using the command:

show platform table <*table-name*>

Commonly used tables are:

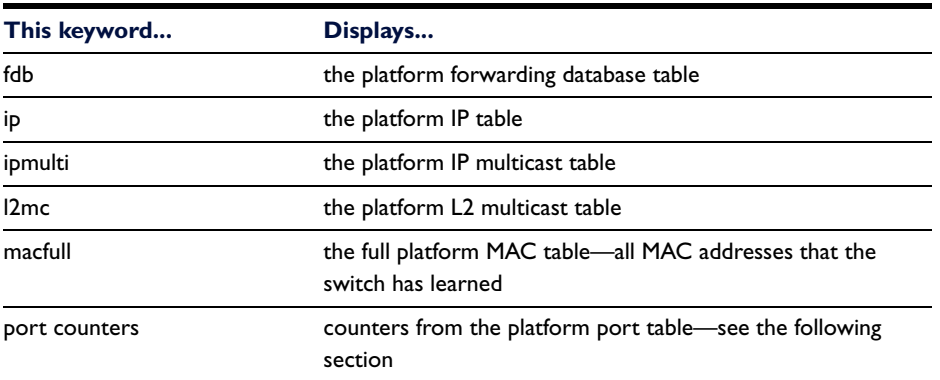

# <span id="page-10-0"></span>**How to View Port Counters**

You can view port counters using the command:

awplus#show platform table port counters

The counters are similar to the AlliedWare port counters.

```
 Switch Port Counters
--------------------------------------------------------------------
Port 1.0.1 Ethernet MAC counters:
 Combined receive/transmit packets by size (octets) counters:
  64 0 512 - 1023 0
  65 - 127 0 1024 - MaxPktSz 0
 128 - 255 0
 256 - 511 0
 General Counters:
Receive Transmit
 Octets 0 Octets 0 Octets 0 Octets 0 Octets 0 Octets 0 Octets 0 Octets 0 Octets 0 Octets 0 Octets 0 Octets 0 Octets 0 Octets 0 Octets 0 Octets 0 Octets 0 Octets 0 Octets 0 Octets 0 Octets 0 Octets 0 Octets 0 Octets 0 Octets
Pkts 0 Pkts 0 Pkts 0 Pkts 0 Pkts 0 Pkts 0 Pkts 0 Pkts 0 Pkts 0 Pkts 0 Pkts 0 Pkts 0 Pkts 0 Pkts 0 Pkts 0 Pkts 0 Pkts 0 Pkts 0 Pkts 0 Pkts 0 Pkts 0 Pkts 0 Pkts 0 Pkts 0 Pkts 0 Pkts 0 Pkts 0 Pkts 0 Pkts 0 Pkts 0 Pkts 0 Pkts 
  CRCErrors 0
  MulticastPkts 0 MulticastPkts 0
  BroadcastPkts 0 BroadcastPkts 0
  FlowCtrlFrms 0 FlowCtrlFrms 0
  OversizePkts 0
 Fragments 0
  Jabbers 0
 UpsupportOpcode 0
  UndersizePkts 0
                               Collisions 0
                              LateCollisions 0
                               ExcessivCollsns 0
 Miscellaneous Counters:
 MAC TxErr 0
 MAC RxErr 0
 Drop Events 0
```
# <span id="page-11-0"></span>**Resiliency**

# <span id="page-11-1"></span>**x600 Resiliency Link**

**Note:** *This issue applies to the x600 Series Switches only.* 

## **Introduction**

The resiliency link is an important component in the AlliedWare Plus Virtual Chassis Stacking (VCStack™) solution.

The resiliency link is an extra link between the stack members, which is independent of the stacking connections. It is used when switches lose contact with each other over the stacking connection. This link allows the Backup Member switch(es) to determine if the master is still present, and operational, via health-check messages sent by the master over the resiliency link interface.

**Without a resiliency link:** if communication is lost over the stacking connection, a Backup Member will automatically transition to Master status. So, if the Master switch was still operational, there would now be 2 active Masters in the stack.

**With a resiliency link:** the Backup members can see if the Master is still operational, so no Backup member transitions to Master unless it is required.

#### **The problem**

On the SwitchBlade™ x908, and the x900 family of switches, the out-of-band Ethernet port functions as the resiliency link interface. However, the x600 switches don't have an out-of-band Ethernet port. So a resiliency link within an x600 VCStack must use a switch port or ports. Because healthcheck messages need to be received by each stack Backup member unit, this means giving up one or more front-panel ports per switch, to be used solely for resiliency-link purposes.

#### **The solution - a Resiliency VLAN**

The x600 switch port(s) that will function as the resiliency link should be assigned to a dedicated VCStack **Resiliency VLAN**.

The resiliency VLAN should not be either:

- The Stack Management VLAN, or
- A VLAN that will carry any user traffic.

This VLAN must be used only for resiliency purposes, and should only carry data about VCStack healthcheck messages. This is achieved by **not** creating the resiliency VLAN in the switch's "VLAN Database" (like other user-defined VLANs).

There are two reasons for this:

1. the resiliency link VLAN is handled internally in a very different way to other VLANs

2. users should not be able to change the resiliency link VLAN's configuration, apart from the **using resiliencylink** commands.

There are two commands required to configure the resiliency VLAN:

stack resiliencylink switchport resiliencylink

Once these commands are executed, the resiliency link is active.

### **Configuring the x600 resiliency link**

1. Once the x600 switches are stacked via the stacking cables, you can create the resiliency VLAN and add ports to it:

awplus#conf t

2. Enter configuration commands, one per line. End with Ctrl/Z.

awplus(config)#stack resiliencylink vlan4001

3. Configure two ports on each member in the stack as the resiliency link ports:

```
awplus(config)#int port1.0.1 
awplus(config-if)#switchport resiliencylink 
awplus(config-if)#exit 
awplus(config)#int port1.0.2 
awplus(config-if)#switchport resiliencylink 
awplus(config-if)#exit 
awplus(config)#int port2.0.1 
awplus(config-if)#switchport resiliencylink 
awplus(config-if)#exit 
awplus(config)#int port2.0.2 
awplus(config-if)#switchport resiliencylink 
awplus(config-if)#exit 
awplus(config)#int port3.0.1 
awplus(config-if)#switchport resiliencylink
awplus(config-if)#exit 
awplus(config)#int port3.0.2 
awplus(config-if)#switchport resiliencylink
awplus(config-if)#exit 
awplus(config)#int port4.0.1 
awplus(config-if)#switchport resiliencylink
awplus(config-if)#exit 
awplus(config)#int port4.0.2 
awplus(config-if)#switchport resiliencylink
awplus(config-if)#exit
```
4. Check that this has been configured correctly using the command:

awplus#**sh stack detail** Virtual Chassis Stacking detailed information Stack Status: ------------------------------------------------------------------ Normal operation Operational Status Enabled<br>
Management VLAN ID<br>
Mai Management VLAN ID 4094 Management VLAN subnet address 192.168.255.0 Stack member 1: ------------------------------------------------------------------ ID 1 Pending ID - MAC address 0015.77c2.4bb4 Last role change Wed Sep 16 10:38:17 2009 Product type  $x600-24Ts$ Role Backup Member<br>
Priority 128 128 Priority Host name awplus-1 S/W version auto synchronization S/W version auto synchronization on<br>
Fallback configured Not configured<br>
Resiliency link Successful Resiliency link<br>Port 1.0.1 status Port 1.0.1 status Learnt neighbour 4 Port 1.0.2 status Learnt neighbour 2 Learnt neighbour 2 Stack member 2: ------------------------------------------------------------------ ID 2 Pending ID<br>MAC address 0015.7745.89d2 Last role change Wed Sep 16 10:38:16 2009<br>Product type  $x600-24Ts$ Product type<br>Role Backup Member<br>128 Priority Host name awplus S/W version auto synchronization S/W version auto synchronization on<br>
Fallback configured Not configured<br>
Resiliency link Successful Resiliency link Port 2.0.1 status Learnt neighbour 1<br>Port 2.0.2 status Learnt neighbour 3 Learnt neighbour 3 Stack member 3: ------------------------------------------------------------------ ID 3 Pending ID MAC address 0015.77c2.4ba2 Last role change Wed Sep 16 10:38:16 2009<br>Product type  $x600-24Ts$ Product type Role **Active Master** Priority 128 Host name awplus<br>S/W version auto synchronization on On S/W version auto synchronization On<br>Fallback config<br>Not configured Fallback config<br>
Resiliency link<br>
Configured Resiliency link<br>Port 3.0.1 status Learnt neighbour 2 Port 3.0.2 status Learnt neighbour 4 Stack member 4: ------------------------------------------------------------------  $ID$  4 Pending ID MAC address<br>
Last role change<br>
University Med Sep 16 10: Wed Sep 16 10:38:16 2009<br>x600-24Ts Product type Role Backup Member Priority 128 Host name awplus S/W version auto synchronization on<br>Fallback config and Not configured Fallback configure 1 and 1 Not configured Not configured Not configured Not configured Not configured Not configured Not configured Not configured Not configured Not configured Not configured Not configured Not configured Resiliency link<br>Port 4.0.1 status Learnt neighbour 2 Port 4.0.2 status Learnt neighbour 1

**Note:** *There are no counters that can be viewed, because the resiliency link is only used when a Backup Member loses connectivity with the Master via the stacking cables.*

### **How VCS failover operates**

When Backup Members lose Stack-XG connectivity with the Master, the resiliency-link determines whether the Master is still online. If no VCS healthcheck messages are received over the resiliency link within 2 seconds of failover, Backup Members assume that the Master is offline.

If the resiliency link is configured and active, but the interface is down, it is assumed that the Master is offline.

Failover situations in which the Backup Members know the master is rebooting always result in a Backup Member transitioning to Active Master. This occurs when the master is rebooted via the CLI, or when a node failover occurs due to processes on the master locking up or crashing.

If the Backup Member knows the Master is definitely online, then that Backup Member should become a **Fallback Master** or **Disabled Master**. These possible failover states are essentially the same as the Active Master (i.e. the master is running the active processes), but with differences in network configuration:

#### • **Fallback Master**

The stack operates as usual, but is running an alternative configuration file called the fallback configuration (fallback-config) to avoid network conflicts with the master. This provides a back-up IP address for members that become isolated from the Master, although the fallbackconfig can also potentially contain the complete configuration for an alternative stack setup.

#### • **Disabled Master**

The stack has disabled all its switch ports to avoid network conflicts, and is basically inactive. The stack is still assigned the Active process workload so the user can log in and reboot or reconfigure it. The separated slave's ports are taken down, which will stop network disruption as a result of LAG ports errantly being up. This is the default if the resiliency link is active but the fallback-config is not configured.

If the Backup Member has to leave the stack due to incompatible software, it should not cause network conflicts with the existing Master.

#### **Health-check messages**

Health-check messages are received if the Master is still online, but the stack will now split into two different 'stubs':

- The stub containing the existing Master continues operating as normal.
- The members of the other (Master-less) stub now use the fallback-config to form a second temporary stack. This utilizes the remaining stack members' resources without conflicting directly with the Master's configuration. If no fallback-config is specified for the stack, then the Master-less stub members disable their switch ports.

If no health-check messages are received, then the Master is assumed to be completely offline, and the other stack members can safely take over the Master's configuration.

# <span id="page-15-0"></span>**Diagnostics**

# <span id="page-15-1"></span>**CPU Usage Spikes**

**Note:** *This issue occurred in AlliedWare Plus Release 5.2.2, and was resolved in AlliedWare Plus Release 5.3.1.* 

#### **The problem**

The CPU usage has the potential to spike to 40% every 15 seconds, as shown below:

```
Stack member 1:
Per second CPU load history
100
90
80
70
60
50
40 * * * * * * *
30
20
10 ****** ************** ************** ************** ********
|....|....|....|....|....|....|....|....|....|....|....|....
Oldest Newest
CPU load% per second (last 60 seconds)
* = average CPU load%
```
These spikes in CPU usage are caused by the SNMP protocol. However, this occurs even when the SNMP process is disabled on the switch:

```
Dong_Bu_Ring#sh snmp-server
SNMP enable ........ No
SNMPv3 engine ID (configured) ....... Not set
SNMPv3 engine ID (actual)............ Not set
```
If you turn on Terminal Monitor, you will see that the following SNMP log messages occur every 15 seconds. This shows that SNMP is still polling the software protocol modules, even though it is disabled:

15:19:29 Dong\_Bu\_Ring LACP[1966]: AgentX: ping, Operational state, fail 0 15:19:29 Dong\_Bu\_Ring LACP[1966]: AgentX: pinging: 15:19:29 Dong\_Bu\_Ring LACP[1966]: AgentX: build Ping-PDU 15:19:29 Dong\_Bu\_Ring LACP[1966]: -> AgentX Header: 15:19:29 Dong\_Bu\_Ring LACP[1966]: Version: 1 15:19:29 Dong\_Bu\_Ring LACP[1966]: Type: 13 (Ping) 15:19:29 Dong\_Bu\_Ring LACP[1966]: Flags: 00 15:19:29 Dong\_Bu\_Ring LACP[1966]: <reserved>: 0 15:19:29 Dong\_Bu\_Ring LACP[1966]: Session ID: 13 (0x0D) 15:19:29 Dong\_Bu\_Ring LACP[1966]: -> Integer: 13 (0x0D) 15:19:29 Dong\_Bu\_Ring IMI[1928]: AgentX: ping, Operational state, fail 0 15:19:29 Dong\_Bu\_Ring IMI[1928]: AgentX: pinging: 15:19:29 Dong\_Bu\_Ring IMI[1928]: AgentX: build Ping-PDU 15:19:29 Dong\_Bu\_Ring IMI[1928]: -> AgentX Header: 15:19:29 Dong\_Bu\_Ring IMI[1928]: Version: 1 15:19:29 Dong\_Bu\_Ring IMI[1928]: Type: 13 (Ping) 15:19:29 Dong\_Bu\_Ring IMI[1928]: Flags: 00 15:19:29 Dong\_Bu\_Ring IMI[1928]: <reserved>: 0 15:19:29 Dong\_Bu\_Ring IMI[1928]: Session ID: 14 (0x0E) 15:19:29 Dong\_Bu\_Ring IMI[1928]: -> Integer: 14 (0x0E) 15:19:29 Dong\_Bu\_Ring LACP[1966]: Transaction ID: 0 (0x00) 15:19:29 Dong\_Bu\_Ring LACP[1966]: -> Integer: 0 (0x00) 15:19:29 Dong\_Bu\_Ring LACP[1966]: Packet ID: 621120 (0x97A40) 15:19:29 Dong\_Bu\_Ring LACP[1966]: -> Integer: 621120 (0x97A40) 15:19:29 Dong\_Bu\_Ring LACP[1966]: Dummy Length: -( 15:19:29 Dong\_Bu\_Ring LACP[1966]: -> Integer: 0 (0x00) 15:19:29 Dong\_Bu\_Ring LACP[1966]: Payload 15:19:29 Dong Bu Ring LACP[1966]: -> Integer (length of PDU) : 0  $(0x00)$ 15:19:29 Dong\_Bu\_Ring LACP[1966]: AgentX: built packet okay 15:19:29 Dong\_Bu\_Ring LACP[1966]: AgentX: sending PDU-XDUMP: 15:19:29 Dong\_Bu\_Ring NSM[2005]: AgentX: ping, Operational state, fail 0 15:19:29 Dong\_Bu\_Ring NSM[2005]: AgentX: pinging: 15:19:29 Dong\_Bu\_Ring NSM[2005]: AgentX: build Ping-PDU 15:19:29 Dong\_Bu\_Ring NSM[2005]: -> AgentX Header: 15:19:29 Dong\_Bu\_Ring NSM[2005]: Version: 1 15:19:29 Dong\_Bu\_Ring NSM[2005]: Type: 13 (Ping) 15:19:29 Dong\_Bu\_Ring NSM[2005]: Flags: 00 15:19:29 Dong\_Bu\_Ring NSM[2005]: <reserved>: 0 15:19:29 Dong\_Bu\_Ring NSM[2005]: Session ID: 12 (0x0C) 15:19:29 Dong\_Bu\_Ring NSM[2005]: -> Integer: 12 (0x0C) 15:19:29 Dong\_Bu\_Ring 802.1X[1809]: AgentX: ping, Operational state, fail 0 15:19:29 Dong\_Bu\_Ring 802.1X[1809]: AgentX: pinging: 15:19:29 Dong\_Bu\_Ring 802.1X[1809]: AgentX: build Ping-PDU 15:19:29 Dong\_Bu\_Ring 802.1X[1809]: -> AgentX Header: 15:19:29 Dong\_Bu\_Ring 802.1X[1809]: Version: 1 15:19:29 Dong\_Bu\_Ring 802.1X[1809]: Type: 13 (Ping) 15:19:29 Dong\_Bu\_Ring 802.1X[1809]: Flags: 00 15:19:29 Dong\_Bu\_Ring 802.1X[1809]: <reserved>: 0 15:19:29 Dong\_Bu\_Ring 802.1X[1809]: Session ID: 16 (0x10) 15:19:29 Dong\_Bu\_Ring 802.1X[1809]: -> Integer: 16 (0x10) 15:19:29 Dong\_Bu\_Ring BGP[1846]: AgentX: ping, Operational state, fail 0 15:19:29 Dong\_Bu\_Ring BGP[1846]: AgentX: pinging: 15:19:29 Dong\_Bu\_Ring BGP[1846]: AgentX: build Ping-PDU 15:19:29 Dong\_Bu\_Ring BGP[1846]: -> AgentX Header: 15:19:29 Dong\_Bu\_Ring BGP[1846]: Version: 1 15:19:29 Dong\_Bu\_Ring BGP[1846]: Type: 13 (Ping) 15:19:29 Dong\_Bu\_Ring BGP[1846]: Flags: 00 15:19:29 Dong\_Bu\_Ring BGP[1846]: <reserved>: 0 15:19:29 Dong\_Bu\_Ring BGP[1846]: Session ID: 15 (0x0F) 15:19:29 Dong\_Bu\_Ring BGP[1846]: -> Integer: 15 (0x0F)

## **Why this occurs**

In release 5.2.2: the no snmp-server command does not actually disable SNMP, it just deconfigures SNMP so it is not available via the network. The SNMP software still continues to run and gather information from the protocol modules in the software. Even if SNMP appears to be disabled, the AgentX polling [as shown above] continues every 15 seconds.

### **The solution**

In 5.3.1 and later releases: when SNMP is disabled, the connections between subagents and the master are broken. The lack of connections prevents the AgentX polling that would otherwise cause the CPU spikes.

In summary, this is expected behaviour in 5.2.2, and was fixed in 5.3.1.

# <span id="page-18-0"></span>**MTR Switch Drops Packets**

## **Introduction**

My Trace Route (MTR) combines the functionality of the **traceroute** and **ping** programs into a single network diagnostic tool. This tool investigates the network connection between the host on which MTR is running, and a user-specified destination host.

## **The problem**

MTR does not report packet loss when directed to an AlliedWare Plus switch. However, it reports very high packet loss when directed to a device beyond the switch.

## **Why this occurs**

To understand why this occurs, it is important to understand how MTR works. The MTR website is misleading. It states "it sends a sequence ICMP ECHO requests to each one", which is not strictly true.

What we have observed is that MTR sends two frames per100ms. These two frames are ICMP echo requests, destined for 192.168.1.2. One has a Time-To-Live (TTL) of 1 and the other has a TTL of  $2$ .

So, MTR is sending ICMP echo requests, destined for the final hop, but with decreasing TTL values. This means that routers along the path will respond with ICMP Time-To-Live Exceeded messages, instead of ICMP echo replies.

This is significant because many network equipment vendors limit the rate of ICMP messages that are generated.

Further information about ICMP rate limiting in the Linux Kernel is available at:

http://www.kernel.org/doc/man-pages/online/pages/man7/icmp.7.html

## **Example**

**1.** The network is like this:

```
Pc1 (10.32.12.99) ---------- (port1.1.1, vlan1, 10.32.12.97) x908 
 (port1.1.2, vlan2, 192.168.1.1) ------------- (192.168.1.2, port49) 
 8648/2SP
```
2. When we run this test (ICMP packets at 100ms interval), MTR to 192.168.1.2 shows

#### enormous packet loss:

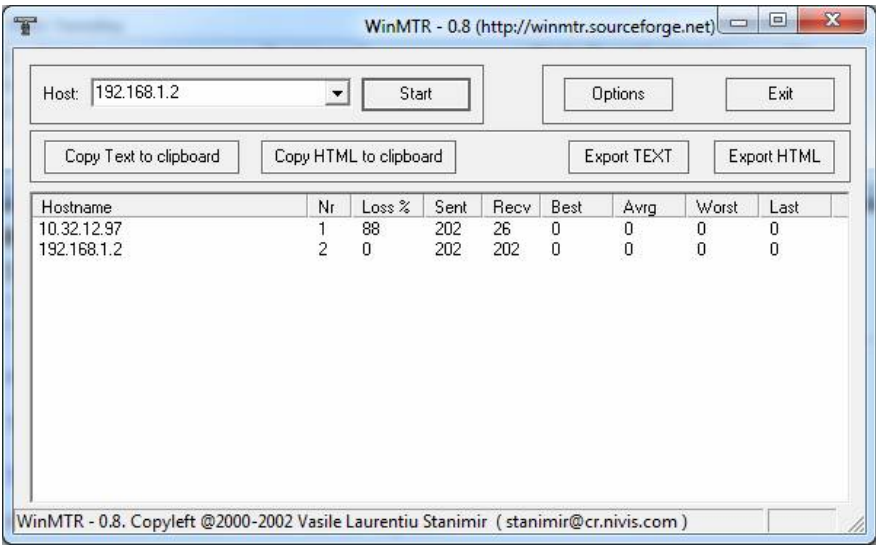

- 3. MTR sends two frames every 100ms. These are ICMP echo requests, destined for 192.168.1.2. One has a TTL of 1 and the other has a TTL of 2.
- 4. The packet with a TTL of 2 reaches its destination and an ICMP echo reply is sent. This is correct.
- 5. The packet with a TTL of 1 reaches the AlliedWare Plus switch (10.32.12.97) and the TTL expires, so the switch sends back an ICMP Time-to-live Exceeded message. This is also correct.

However, the Linux kernel employs ICMP rate limiting for certain ICMP packets. This means that only around 1 in 10 TTL expired packets will actually result in an ICMP Time-to-live Exceeded message in this scenario. This explains why MTR reports about 88% loss to the SwitchBlade x908.

6. In AlliedWare Plus, ICMP Echo Replies are not subject to the same rate limiting, which explains why when MTR is directed to the AlliedWare Plus switch, the rate of response is high. This is expected behaviour and is designed to prevent ICMP DoS attacks.

#### **In summary**

ICMP Time-To-Live Exceeded messages are rate-limited from an AlliedWare Plus switch, and ICMP Echoes are not rate limited. This explains the differences in behaviour.

The output example below shows the network traffic generated by MTR and the associated responses from the devices in the network. In this example, you can see that MTR sends two ICMP echo requests to 192.168.1.2. One has a TTL of 1, and one has a TTL of 2.

You can also see the ICMP time exceeded in-transit, with messages occurring approximately every 1 in 10 requests. This is the AlliedWare Plus Kernel rate-limiting the ICMP responses, and is the reason for the loss reported by MTR.

**Note:** *This behaviour differs from the explanation on the MTR website. The website states that ICMP echo requests are sent to each host. This is not strictly true as shown by the capture below, where all ICMP Echoes are directed at the far end host, but with differing TTLs that will expire in transit and trigger a response from all L3 devices on route to the destination.*

16:20:16.892634 IP (tos 0x0, ttl 1, id 45630, offset 0, flags [none], proto ICMP (1), length 64) 10.32.12.99 > 192.168.1.2: ICMP echo request, id 60967, seq 32514, length 44 16:20:16.943286 IP (tos 0x0, ttl 2, id 45631, offset 0, flags [none], proto ICMP (1), length 64) 10.32.12.99 > 192.168.1.2: ICMP echo request, id 60967, seq 32770, length 44 16:20:16.943975 IP (tos 0x0, ttl 63, id 17755, offset 0, flags [none], proto ICMP (1), length 64) 192.168.1.2 > 10.32.12.99: ICMP echo reply, id 60967, seq 32770, length 44 16:20:16.996321 IP (tos 0x0, ttl 1, id 45632, offset 0, flags [none], proto ICMP (1), length 64) 10.32.12.99 > 192.168.1.2: ICMP echo request, id 60967, seq 33026, length 44 **16:20:16.997926 IP (tos 0xc0, ttl 64, id 36459, offset 0, flags [none], proto ICMP (1), length 92) 10.32.12.97 > 10.32.12.99: ICMP time exceeded in-transit, length 72** IP (tos 0x0, ttl 1, id 45632, offset 0, flags [none], proto ICMP (1), length 64) 10.32.12.99 > 192.168.1.2: ICMP echo request, id 60967, seq 33026, length 44 16:20:17.047216 IP (tos 0x0, ttl 2, id 45633, offset 0, flags [none], proto ICMP (1), length 64) 10.32.12.99 > 192.168.1.2: ICMP echo request, id 60967, seq 33282, length 44 16:20:17.047976 IP (tos 0x0, ttl 63, id 17756, offset 0, flags [none], proto ICMP (1), length 64) 192.168.1.2 > 10.32.12.99: ICMP echo reply, id 60967, seq 33282, length 44 16:20:17.100293 IP (tos 0x0, ttl 1, id 45634, offset 0, flags [none], proto ICMP (1), length 64) 10.32.12.99 > 192.168.1.2: ICMP echo request, id 60967, seq 33538, length 44 16:20:17.151302 IP (tos 0x0, ttl 2, id 45635, offset 0, flags [none], proto ICMP (1), length 64) 10.32.12.99 > 192.168.1.2: ICMP echo request, id 60967, seq 33794, length 44 16:20:17.151976 IP (tos 0x0, ttl 63, id 17757, offset 0, flags [none], proto ICMP (1), length 64) 192.168.1.2 > 10.32.12.99: ICMP echo reply, id 60967, seq 33794, length 44 16:20:17.204249 IP (tos 0x0, ttl 1, id 45636, offset 0, flags [none], proto ICMP (1), length 64) 10.32.12.99 > 192.168.1.2: ICMP echo request, id 60967, seq 34050, length 44 16:20:17.255502 IP (tos 0x0, ttl 2, id 45637, offset 0, flags [none], proto ICMP (1), length 64) 10.32.12.99 > 192.168.1.2: ICMP echo request, id 60967, seq 34306, length 44 16:20:17.257006 IP (tos 0x0, ttl 63, id 17758, offset 0, flags [none], proto ICMP (1), length 64) 192.168.1.2 > 10.32.12.99: ICMP echo reply, id 60967, seq 34306, length 44 16:20:17.308258 IP (tos 0x0, ttl 1, id 45638, offset 0, flags [none], proto ICMP (1), length 64) 10.32.12.99 > 192.168.1.2: ICMP echo request, id 60967, seq 34562, length 44 16:20:17.359319 IP (tos 0x0, ttl 2, id 45639, offset 0, flags [none], proto ICMP (1), length 64) 10.32.12.99 > 192.168.1.2: ICMP echo request, id 60967, seq 34818, length 44 16:20:17.360990 IP (tos 0x0, ttl 63, id 17759, offset 0, flags [none], proto ICMP (1), length 64) 192.168.1.2 > 10.32.12.99: ICMP echo reply, id 60967, seq 34818, length 44 16:20:17.412669 IP (tos 0x0, ttl 1, id 45640, offset 0, flags [none], proto ICMP (1), length 64) 10.32.12.99 > 192.168.1.2: ICMP echo request, id 60967, seq 35074, length 44 16:20:17.463376 IP (tos 0x0, ttl 2, id 45641, offset 0, flags [none], proto ICMP (1), length 64) 10.32.12.99 > 192.168.1.2: ICMP echo request, id 60967, seq 35330, length 44 16:20:17.463989 IP (tos 0x0, ttl 63, id 17760, offset 0, flags [none], proto ICMP (1), length 64) 192.168.1.2 > 10.32.12.99: ICMP echo reply, id 60967, seq 35330, length 44 16:20:17.516289 IP (tos 0x0, ttl 1, id 45642, offset 0, flags [none], proto ICMP (1), length 64) 10.32.12.99 > 192.168.1.2: ICMP echo request, id 60967, seq 35586, length 44 16:20:17.567295 IP (tos 0x0, ttl 2, id 45643, offset 0, flags [none], proto ICMP (1), length 64) 10.32.12.99 > 192.168.1.2: ICMP echo request, id 60967, seq 35842, length 44 16:20:17.567988 IP (tos 0x0, ttl 63, id 17761, offset 0, flags [none], proto ICMP (1), length 64) 192.168.1.2 > 10.32.12.99: ICMP echo reply, id 60967, seq 35842, length 44 16:20:17.620316 IP (tos 0x0, ttl 1, id 45644, offset 0, flags [none], proto ICMP (1), length 64) 10.32.12.99 > 192.168.1.2: ICMP echo request, id 60967, seq 36098, length 44 16:20:17.671299 IP (tos 0x0, ttl 2, id 45645, offset 0, flags [none], proto ICMP (1), length 64) 10.32.12.99 > 192.168.1.2: ICMP echo request, id 60967, seq 36354, length 44 16:20:17.671989 IP (tos 0x0, ttl 63, id 17762, offset 0, flags [none], proto ICMP (1), length 64) 192.168.1.2 > 10.32.12.99: ICMP echo reply, id 60967, seq 36354, length 44 16:20:17.724297 IP (tos 0x0, ttl 1, id 45646, offset 0, flags [none], proto ICMP (1), length 64) 10.32.12.99 > 192.168.1.2: ICMP echo request, id 60967, seq 36610, length 44 16:20:17.775392 IP (tos 0x0, ttl 2, id 45647, offset 0, flags [none], proto ICMP (1), length 64) 10.32.12.99 > 192.168.1.2: ICMP echo request, id 60967, seq 36866, length 44 16:20:17.775987 IP (tos 0x0, ttl 63, id 17763, offset 0, flags [none], proto ICMP (1), length 64) 192.168.1.2 > 10.32.12.99: ICMP echo reply, id 60967, seq 36866, length 44 16:20:17.828298 IP (tos 0x0, ttl 1, id 45648, offset 0, flags [none], proto ICMP (1), length 64) 10.32.12.99 > 192.168.1.2: ICMP echo request, id 60967, seq 37122, length 44 16:20:17.879354 IP (tos 0x0, ttl 2, id 45649, offset 0, flags [none], proto ICMP (1), length 64) 10.32.12.99 > 192.168.1.2: ICMP echo request, id 60967, seq 37378, length 44 16:20:17.879989 IP (tos 0x0, ttl 63, id 17764, offset 0, flags [none], proto ICMP (1), length 64) 192.168.1.2 > 10.32.12.99: ICMP echo reply, id 60967, seq 37378, length 44 16:20:17.932369 IP (tos 0x0, ttl 1, id 45650, offset 0, flags [none], proto ICMP (1), length 64) 10.32.12.99 > 192.168.1.2: ICMP echo request, id 60967, seq 37634, length 44 16:20:17.983342 IP (tos 0x0, ttl 2, id 45651, offset 0, flags [none], proto ICMP (1), length 64) 10.32.12.99 > 192.168.1.2: ICMP echo request, id 60967, seq 37890, length 44 16:20:17.984007 IP (tos 0x0, ttl 63, id 17765, offset 0, flags [none], proto ICMP (1), length 64) 192.168.1.2 > 10.32.12.99: ICMP echo reply, id 60967, seq 37890, length 44 16:20:18.036551 IP (tos 0x0, ttl 1, id 45652, offset 0, flags [none], proto ICMP (1), length 64) 10.32.12.99 > 192.168.1.2: ICMP echo request, id 60967, seq 38146, length 44 **16:20:18.037920 IP (tos 0xc0, ttl 64, id 36460, offset 0, flags [none], proto ICMP (1), length 92) 10.32.12.97 > 10.32.12.99: ICMP time exceeded in-transit, length 72** IP (tos 0x0, ttl 1, id 45652, offset 0, flags [none], proto ICMP (1), length 64) 10.32.12.99 > 192.168.1.2: ICMP echo request, id 60967, seq 38146, length 44 16:20:18.087043 IP (tos 0x0, ttl 2, id 45653, offset 0, flags [none], proto ICMP (1), length 64) 10.32.12.99 > 192.168.1.2: ICMP echo request, id 60967, seq 38402, length 44

# <span id="page-21-0"></span>**Hardware**

# <span id="page-21-1"></span>**Switch PSU Fault Analysis**

**Note:** *This issue applies to the SwitchBlade x908 switch only.* 

### **Introduction**

The SwitchBlade x908 Switch provides AC and DC Power Supply options, and allows for Power Supply redundancy by providing two PSU Bays in the chassis. The PSUs are designed to provide long life and reliability. The units also provide good status and alarm communication for both monitoring and abnormal state information.

The AlliedWare Plus Operating System can provide PSU status information via either the CLI or SNMP MIBs. It has also been designed to extract as much information as possible when an alarm signal interrupt is received.

If a PSU becomes faulty, the micro-controller on the PSU may quickly decide to shut down, which means that information about what initiated failure can get lost. For this reason, AlliedWare Plus takes a snapshot of the information available as quickly as possible, once it receives an interrupt signal from the PSU. However, in the case of rapid shutdown, it cannot guarantee to capture the initial cause of the fault. Even so, the correct cause condition is usually stated, or can be deduced, as explained later in this article.

This Tips and Tricks item will aid in analysing and understanding any SwitchBlade x908 PWR05 PSU failures. The following sections will explain the types and meaning of information available from the PSU units, and explain about the variable results that can occur for given cause conditions.

#### **Feature requirements**

The ability to interrogate the I2C bus, to find an error code for logging after a PSU Indication Pin interrupt event, was introduced in Software Release 5.3.3-03. The error logging facility is important for PSU troubleshooting, therefore upgrading to this release or later is recommended.

#### **PSU models this document applies to**

There are two main PWR05 variants, an AC and a DC version. The table below indicates the names used:

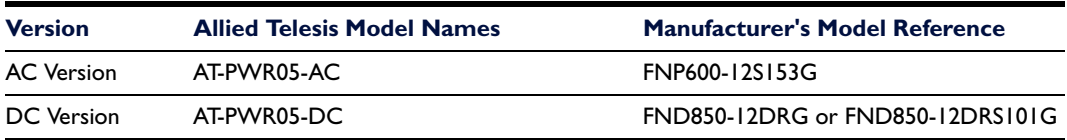

## **Information types and their meanings**

#### **Indication pins**

There are a set of indication pins that the PSU uses to communicate:

- Device Present
- PSU Fan/Temperature Fault
- PSU Power Output
- PSU Power Input

**Note:** *These indication pin values are also visible when viewing show system environment.*

#### **Interrogation of PSU I²C device**

The switch CPU can seek data from the PSU via the  $I<sup>2</sup>C$  bus. The data is sought in response to the **show system psu** command, or in response to interrupts due to state changes on the PSU's Fan /Temperature Fault indication pin. In the case of an interrupt, the information is presented as an Error Code in the switch's system log.

#### **How information is presented to the user**

After a PSU interrupt event, the **show log** will log a single octet Error code. This code is in fact the first (most significant) octet of the Fault Bytes.

Here is an example of the **show log** output:

```
awplus#01:15:24 awplus HPI: SENSOR PSU slot 2 - PSU Power Output: BAD 
01:15:24 awplus HPI: SENSOR PSU slot 2 - PSU Fan/Temperature Fault: BAD - 
 Error code 0x10 
01:15:24 awplus HPI: SENSOR PSU slot 2 - PSU Power Output: BAD
```
The **show system psu** command quotes a two octet Fault Bytes figure in the **Dynamic Data** section, as shown below:

```
x908#sh sys psu
System PSU Information
Resource ID: 7 Name: AT-PWR05-AC Bay: 2
 Part Number : FNP600-12S153G
  Serial Number : 080732-004PN
 Revision : AA<br>Mfg.date : 200
 Mfg. date : 2008-03-17
 Manufacturer : POWER-ONE
 Mfg. location : 2 Device Ratings:
  Output rail 1 : 12000 mV, 51000 mA
  Output rail 2 : 12000 mV, 500 mA
  Output Power : 606 W
 Min AC input : 90 V
 Max AC input : 264 V
  Dynamic Data:
 Fault Bytes : 21 01
  Time in service : 3946 hours
  Measured rail 1 : 0 mV, 0 mA
x908#
```
#### **SNMP Traps**

PSU Temperature and Fan Alarms also produce SNMP Trap events based on the AT-ENVMONv2-MIB. Information about this MIB is available in the SNMP MIBs chapter of the SwitchBlade x908 and x900 Series Switches AlliedWare Plus Operating System Software Reference:

http://www.alliedtelesis.com/media/datasheets/reference/x900\_alliedware\_plus\_ref\_a\_v532.pdf

#### **About these examples:**

- The Error Code shows 0x10, meaning **Temperature-Prewarning**. However, we know that the PSU only actually alarms (causes interrupt) when **Over-Temperature** threshold is reached, therefore the code should have indicated 0x20. In this case, on interrupt the CPU has actually probed the PSU I2C device before the Fault Byte bits were changed.
- If a redundant PSU is still operational, after this PSU thermal failure the Fault Bytes will show a realistic end-result figure of 0x 21 01- this means **Over Temperature**, **Power Supply NOT OK**, and **Output 1 Voltage Not OK.**

#### **Meaning of the show system PSU Fault Bytes**

The PSU's I²C device expresses alarm states by setting individual bits within the Fault Bytes.

The following example shows the make-up of the two octets, and defines the bit positions of the significant alarms:

```
Two Bytes Position Numbers: 
<< MSB \qquad LSB >>76543210 76543210
```
#### **Fault Byte 1**

(The Error Code Octet)

Bit Position /Meaning: 7 - 6 - Fan Not OK 5 - Over Temperature 4 - Temperature Pre-warning 3 -  $2 -$ 1 - AC Not In range 0 - Power Supply NOT OK

#### **Fault Byte 2**

(This Octet is NOT quoted as part of Error code. It is miscellaneous information).

```
Bit Position /Meaning: 
7 - 
6 -5 - 
4 - Output 1 Current NOT OK 
3 - 
2 -1 -
0 - Output 1 Voltage Not OK
```
Because alarm states are expressed by setting individual bits within the error byte, several alarms can be enabled simultaneously. A fault condition only has a distinct hex value if it is the only alarm active. If there are other faults, then the hex value is the sum of both fault values.

The original cause value is often only available for inspection for no longer than 1 second. This is why the alarm code quoted in the log is not always the cause code, and why **show system psu** often only shows a PSU shut-down status, rather than the cause condition.

#### **Meaning of the show log error codes**

As previously mentioned, when the PSU Fan /Temperature Fault indication pin changes state, this causes an interrupt to the switch's CPU, which then in turn interrogates the PSU's I²C for further information.

This information is displayed in a log message, and quotes a single octet error code. This single octet is in fact the first, or most significant octet of the Fault Bytes discussed above.

When translated to Hex values, the initial distinct error code values of fault conditions are:

0x10 - Temperature Pre-Warning 0x20 - Over Temperature 0x40 - Fan Fail

Note that these are not necessarily the values that will be logged.

For example: For **Over Temperature**, the binary value of the first octet of the Fault Bytes will be - 00100000 - and this translates to a hex value of 0x20. However, for **Power Supply NOT OK** the Fault Bytes may be 00100001, which is a hex value of 0x21.

### **Understanding the variable data results**

Both versions of the PWR05 PSU were tested to show the typical Error Code and Fault Bytes values that are logged in failure conditions. Because the values dynamically change at the moment of failure, the captured value is not always the expected initial value.

This can be because interrogation has happened too quickly, before bits have been set; or too late, after bits have been reset.

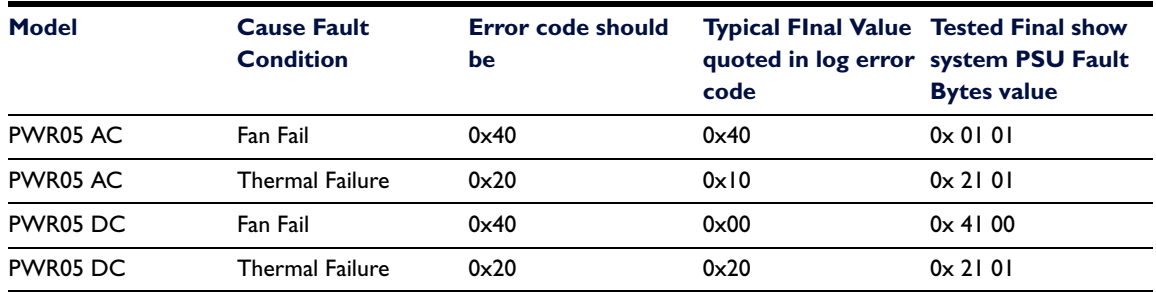

Here are the tested typical values:

#### **Notes**:

- The tested final **show system psu** Fault Bytes value is the expected value assuming there is a redundant PSU still operational. To enter the command **show system psu** on the switch after a power supply shut-down, the switch must have a redundant PSU still operational. If the PSU that shut down was the only operational PSU in the switch, then shut down of the PSU would have shut down the whole switch.
- Thermal failure should indicate 0x20. For the AC model, you typically see the Temp Prewarning value 0x10 instead.
- The Fan Fail should indicate 0x40. For the DC version, you typically see 0x00 instead, because the bit is not set in time.

### **How to determine a PSU failure cause when the log is inconclusive**

As previously mentioned, the AlliedWare Plus Operating System does not always capture the initial cause of the fault. If no cause issue is shown, then you need to figure out if the failure was due to Fan Failure, or to Over Temperature.

If the failure was due to Over Temperature, then the temperature would have been climbing prior to the shutdown event. As the temperature climbed, other sensors in the switch would have indicated some temperature events.

Therefore:

- If there were prior temperature alarms elsewhere in the switch, then it was caused by overtemperature. This is often caused by high ambient /room temperature.
- If not, it was caused by fan failure.

The SwitchBlade x908 directs air through the chassis first, and then through the PSU. Therefore in the case of high ambient temperatures, any over-temperature failure would be pre-warned by switch chassis or module temperature alarms.

While the PSU has a temperature pre-warning fault code, this state does not initiate an alarm state on the indication pins, therefore the PSU pre-warnings are not logged.

#### **Temperature operating range**

Allied Telesis Lab testing has shown that the PWR05 AC version can tolerate ambient air temperatures of up to 72 - 84 degrees C before tripping, for an AC supply of either 110v or 230v.

Official manufacturer documentation indicates a more conservative trip point as follows:

**Over-temp set point:** 71.5degrees C **Recovery temp:** 65.5degrees C

## **Fault sequences**

#### **The PSU micro-controller fault sequence**

- 1. PSU detects a fan fail or over-temperature condition.
- 2. PSU changes the indication pin for PSU Fan/Temperature Fault (causing an interrupt to the SBx908), and lights the PSU O/T LED.
- 3. PSU shuts the PSU output down, changes the indication pin for output power and extinguishes the PSU Power Out LED.

#### **The SwitchBlade x908 CPU fault sequence**

- 1. CPU receives an interrupt indicating that a PSU indication pin has changed state.
- 2. CPU retrieves the PSU indication pin states from the SBx908 PSU monitor.
- 3. CPU interrogates the PSU's I²C device to get the Fault Bytes.
- 4. CPU takes appropriate action to indicate the fault.

During a fault condition, the PSU Micro-Controller first commences its 3-step fault sequence. When PSU event #2 occurs, the SwitchBlade x908 begins its fault sequence.

The timing of PSU event #3 may fall at any point during the switch's fault sequence. If we are lucky, then PSU event #3 does not occur until the end of the SwitchBlade x908 fault sequence. But if PSU event #3 occurs somewhere in the middle of the SwitchBlade x908 fault sequence, the amount of information that the SwitchBlade x908 can present to the user about the cause of the error is unpredictable.

## **Addendum:**

#### **Information about upcoming POE supply**

At the date of publication, the Power over Ethernet (PoE) version of the PSU had not been released. Early indications are that this PSU will not have Fault Byte information available. It will only have a simple alarm supplied via Indication Pins.

USA Headquarters | 19800 North Creek Parkway | Suite 200 | Bothell | WA 98011 | USA | T: +1 800 424 4284 | F: +1 425 481 3895 European Headquarters | Via Motta 24 | 6830 Chiasso | Switzerland | T: +41 91 69769.00 | F: +41 91 69769.11 Asia-Pacific Headquarters | 11 Tai Seng Link | Singapore | 534182 | T: +65 6383 3832 | F: +65 6383 3830

www.alliedtelesis.com

@ 2007 Allied Telesis Inc. All rights reserved. Information in this document is subject to change without notice. All company names, logos and product designs that are trademarks or registered trademarks are the property o

C613-16113-00 REV A

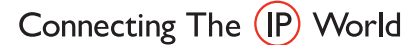

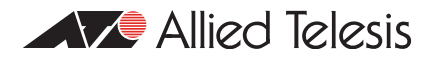